# Configuración de una PC como PPPoA cliente mediante L3 SSG/SSD ٦

# Contenido

[Introducción](#page-0-0) [Antes de comenzar](#page-1-0) **[Convenciones](#page-1-1)** [prerrequisitos](#page-1-2) [Componentes Utilizados](#page-1-3) **[Configurar](#page-1-4)** [Diagrama de la red](#page-1-5) **[Configuraciones](#page-2-0)** [Perfiles de RADIUS](#page-7-0) **[Verificación](#page-8-0) [Troubleshooting](#page-8-1)** [¿Qué es la característica SSD 2.5.1 de inicio de sesión único?](#page-8-2) [¿Qué debo saber antes de configurar SSG y SSD?](#page-8-3) [¿Qué hago después de que se inicie la sesión PPPoA pero antes de que se configure un inicio de](#page-8-4) [sesión SSD?](#page-8-4) [¿Cómo puedo probar la función SSD single sign-on?](#page-9-0) [¿Cómo ejecuto la depuración SSD?](#page-10-0) [Ejemplo de resultado del comando debug](#page-10-1) [Salida NRP1](#page-10-2) [Salida del concentrador de acceso L2TP \(LAC\)](#page-12-0) [Salida del LNS](#page-14-0)

[Información Relacionada](#page-14-1)

# <span id="page-0-0"></span>Introducción

La configuración de muestra descrita en este documento muestra a un cliente remoto que acceda una red de Proveedor de servicios de Internet (ISP) usando el protocolo Point-to-Point sobre el Asynchronous Transfer Mode (PPPoA).

El cliente remoto quiere acceder un servicio del protocolo Layer 2 Tunneling Protocol (L2TP) usando el Gateway de selección de servicios/el Service Selection Dashboard (SSG/SSD) de la capa 3. El servicio L2TP se representa en la configuración con una dirección IP del host de 15.15.15.5. Usando el Protocolo de configuración dinámica de host (DHCP), el Cisco 677 proporciona una dirección IP al PC de un pool de la dirección IP de 10.0.0.2 a 10.0.0.254, con una máscara de 255.255.255.0. También, el Port Address Translation (PAT) se habilita en el Cisco 677.

Hay tres pruebas para esta configuración de muestra:

- Los debugs SSG-relacionados durante diversos pasos del servicio abren una sesión por el cliente remoto.
- El solo muestra-en la característica SSD 2.5.1.
- Habilitar el debugging SSD.

## <span id="page-1-0"></span>Antes de comenzar

### <span id="page-1-1"></span>**Convenciones**

Para obtener más información sobre las convenciones del documento, consulte [Convenciones de](//www.cisco.com/en/US/tech/tk801/tk36/technologies_tech_note09186a0080121ac5.shtml) [Consejos Técnicos de Cisco](//www.cisco.com/en/US/tech/tk801/tk36/technologies_tech_note09186a0080121ac5.shtml).

#### <span id="page-1-2"></span>prerrequisitos

No hay requisitos previos específicos para este documento.

#### <span id="page-1-3"></span>Componentes Utilizados

La información que contiene este documento se basa en las versiones de software y hardware indicadas a continuación.

- Software de Cisco C6400R (C6400R-G4P5-M), versión 12.1(5)DC1
- Software del Cisco 7200 (C7200-IS-M), versión 12.2(1)

La información que se presenta en este documento se originó a partir de dispositivos dentro de un ambiente de laboratorio específico. Todos los dispositivos que se utilizan en este documento se pusieron en funcionamiento con una configuración verificada (predeterminada). Si la red está funcionando, asegúrese de haber comprendido el impacto que puede tener un comando antes de ejecutarlo.

# <span id="page-1-4"></span>**Configurar**

En esta sección encontrará la información para configurar las funciones descritas en este documento.

Note: Para obtener información adicional sobre los comandos que se utilizan en este documento, use la Command Lookup Tool (solo para clientes [registrados](//tools.cisco.com/Support/CLILookup/cltSearchAction.do)).

### <span id="page-1-5"></span>Diagrama de la red

Este documento utiliza la instalación de red que se muestra en el siguiente diagrama.

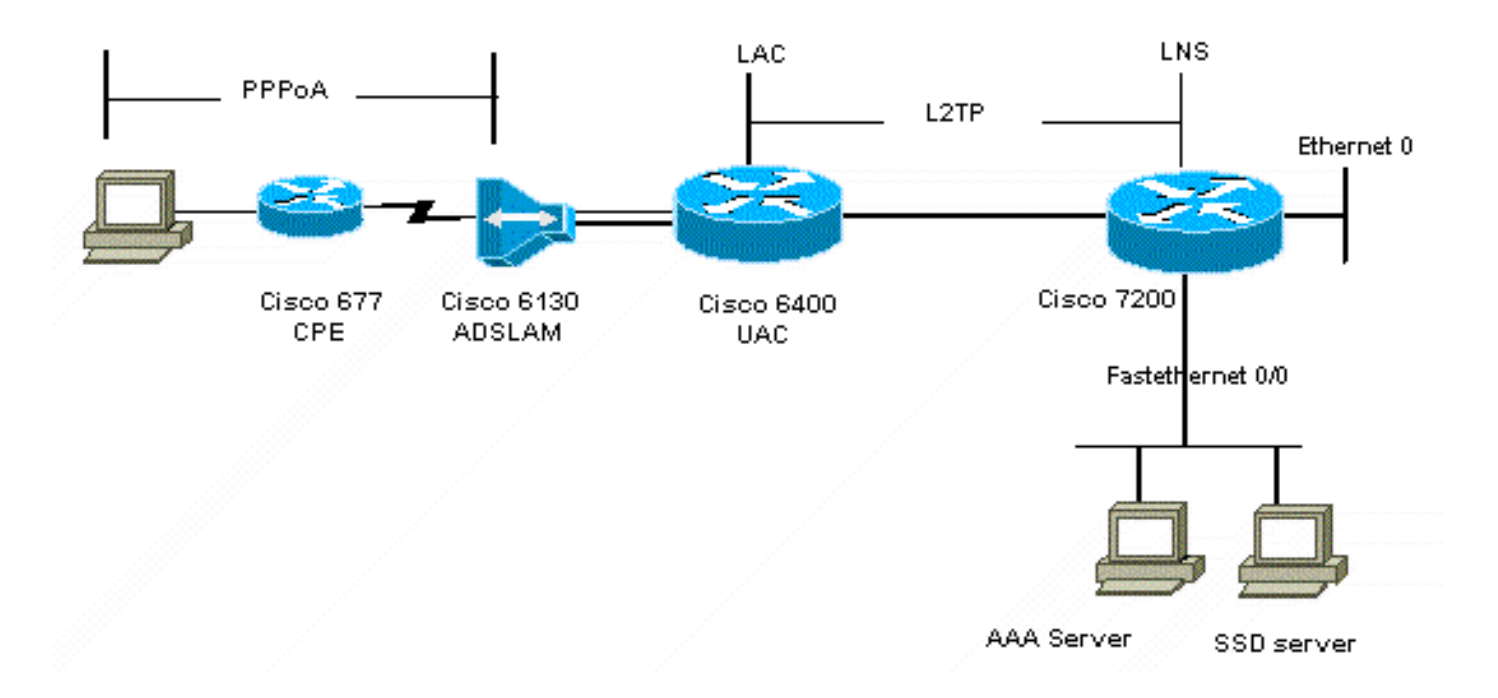

### <span id="page-2-0"></span>**Configuraciones**

Este documento usa las configuraciones detalladas a continuación.

- Cisco 6400 LAC (airelle\_nrp3)
- Cisco 7204 LNS (nombre de la computadora principal ior)
- Cisco 677

#### Cisco 6400 LAC (airelle\_nrp3)

```
Building configuration...
Current configuration : 125008 bytes
!
! Last configuration change at 02:11:30 UTC Mon Jun 18
2001
! NVRAM config last updated at 00:43:51 UTC Mon Jun 18
2001
!
version 12.1
no service single-slot-reload-enable
service timestamps debug datetime msec
service timestamps log uptime
no service password-encryption
!
hostname arielle_nrp3
!
boot system tftp c6400r-g4p5-mz.121-5.DC1 172.17.247.195
logging rate-limit console 10 except errors
aaa new-model
aaa authentication login default none
aaa authentication login tty enable
aaa authentication ppp ayman group radius
aaa nas port extended
enable password ww
!
username ayman@cairo.com password 0 ayman
```

```
redundancy
main-cpu
 auto-sync standard
no secondary console enable
ip subnet-zero
ip cef
no ip finger
no ip domain-lookup
!
!
vpdn enable
no vpdn logging
vpdn search-order domain
!
!
ssg enable
ssg default-network 10.200.56.0 255.255.255.0
ssg service-password cisco
ssg radius-helper auth-port 1645 acct-port 1646
ssg radius-helper key cisco
ssg next-hop download nxthoptbl cisco
ssg bind direction downlink Virtual-Template66
ssg service-search-order remote local
!
!
interface Loopback3
ip address 200.200.200.1 255.255.255.252
!
!
interface ATM0/0/0.61 point-to-point
description LAC L2TP connection to Ior
ip address 14.14.14.6 255.255.255.252
pvc 61/61
 broadcast
 encapsulation aal5snap
!
!
!
interface ATM0/0/0.5555 multipoint
pvc 66/66
 encapsulation aal5mux ppp Virtual-Template66
!
!
!
interface Ethernet0/0/1
no ip address
!
interface Ethernet0/0/0
ip address 3.0.0.2 255.255.255.0
no ip mroute-cache
shutdown
tag-switching ip
!
interface FastEthernet0/0/0
ip address 10.200.56.6 255.255.255.0
no ip mroute-cache
half-duplex
!
!
interface Virtual-Template66
ip unnumbered Loopback3
peer default ip address pool ayman
ppp authentication pap ayman
!
```

```
!
router eigrp 5
network 14.14.14.4 0.0.0.3
no auto-summary
no eigrp log-neighbor-changes
!
ip local pool ayman 212.93.193.114 212.93.193.126
ip route 10.0.0.0 255.255.255.0 212.93.193.114
!
radius-server host 10.200.56.16 auth-port 1645 acct-port
1646
radius-server retransmit 3
radius-server attribute 25 nas-port format d
radius-server attribute nas-port format d
radius-server key cisco
!
!
line con 0
exec-timeout 0 0
login authentication tty
transport input none
line aux 0
line vty 0 4
exec-timeout 0 0
password ww
login authentication tty
!
end
Cisco 7204 LNS (nombre de la computadora principal ior)
Building configuration...
Current configuration : 6769 bytes
!
version 12.2
no service single-slot-reload-enable
service timestamps debug datetime msec localtime show-
timezone
service timestamps log datetime localtime show-timezone
no service password-encryption
!
hostname ior
!
boot system flash c7200-is-mz.122-1.bin
logging buffered 16384 debugging
logging rate-limit console 10 except errors
aaa new-model
aaa authentication login default none
aaa authentication login tty enable
aaa authentication ppp ayman local
aaa nas port extended
enable password 7 03134C
!
username ayman@cairo.com password 0 ayman
clock timezone GMT+1 1
clock summer-time PDT recurring
ip subnet-zero
no ip source-route
ip cef
!
!
no ip finger
```

```
ip tcp window-size 8192
ip ftp username tftp
ip ftp password 7 061118
ip host rund 172.17.247.195
ip host PAGENT-SECURITY-V3 57.63.30.76 95.26.0.0
!
!
!
!
!
vpdn enable
no vpdn logging
vpdn search-order domain
!
vpdn-group 1
accept-dialin
   protocol l2tp
   virtual-template 24
terminate-from hostname nap
local name cairo
l2tp tunnel password 7 052827261363
!
!
interface Loopback1
ip address 212.93.194.5 255.255.255.252
!
interface Loopback2
ip address 15.15.15.5 255.255.255.252
!
!
interface FastEthernet0/0
ip address 10.200.56.2 255.255.255.0
ip ospf network point-to-multipoint
no ip mroute-cache
load-interval 60
duplex half
no cdp enable
!
interface ATM2/0
no ip mroute-cache
atm pvc 1 0 5 qsaal
atm pvc 2 0 16 ilmi
no atm ilmi-keepalive
!
!
!
!
!
interface ATM2/0.61 point-to-point
description L2TP tunnel link
ip address 14.14.14.5 255.255.255.252
pvc 61/61
  broadcast
   encapsulation aal5snap
!
!
interface ATM2/0.5555 multipoint
pvc 55/55
   encapsulation aal5mux ppp Virtual-Template24
!
!
!
interface Virtual-Template24
ip unnumbered Loopback1
```

```
peer default ip address pool SSG-L2TP
ppp authentication pap ayman
!
!
router eigrp 5
network 14.14.14.4 0.0.0.3
network 15.15.15.4 0.0.0.3
no auto-summary
no eigrp log-neighbor-changes
!
!
ip route 212.93.193.112 255.255.255.252 14.14.14.6
ip local pool SSG-L2TP 212.93.197.114 212.93.197.126
radius-server host 10.200.56.16 auth-port 1645 acct-port
1646
radius-server retransmit 3
radius-server attribute 25 nas-port format d
radius-server attribute nas-port format d
radius-server key cisco
radius-server vsa send accounting
radius-server vsa send authentication
!
!
!
!
line con 0
exec-timeout 0 0
password 7 010411
login authentication tty
transport input none
line aux 0
password 7 021113
line vty 0 4
exec-timeout 0 0
password 7 010411
login authentication tty
line vty 5 15
!
end
!
```
Usted debe reajustar el Cisco 677 a su configuración predeterminada antes de que usted implemente la nueva configuración. Para restablecer el uso de la configuración predeterminada el comando set nvram erase; por ejemplo:

cbos#**set nvram erase** Erasing running configuration. You must use "write" for changes to be permanent.

cbos#**write** NVRAM written.

cbos#**reboot**

Habilitar la característica del servidor DHCP en el Cisco Broadband Operating System del Cisco 677 (CBOS) crea automáticamente un pool nombrado el "pool0" y asigna una subred de 10.0.0.0 con una máscara de 255.255.255.0. Por abandono, la dirección IP de la interfaz de Ethernet del Cisco 677 se asigna el direccionamiento de 10.0.0.1, y el "pool0" puede entonces arrendar los IP Addresses entre 10.0.0.2 y 10.0.0.254 para el LAN local clients/PC.

## Cisco 677 cbos#**set nvram erase** Erasing running configuration. You must use "write" for changes to be permanent. cbos#**write** NVRAM written. cbos#**reboot**

### <span id="page-7-0"></span>Perfiles de RADIUS

Los perfiles siguientes del servicio de acceso telefónico remoto al usuario (RADIUS) están para el usuario remoto y para los servicios.

- Perfil del usuario remoto Hisham
- Perfil de viajar del grupo de servicios
- Perfil de las ciudades del grupo de servicios
- Perfil del servicio de cairo.com
- Perfil de la tabla de salto siguiente

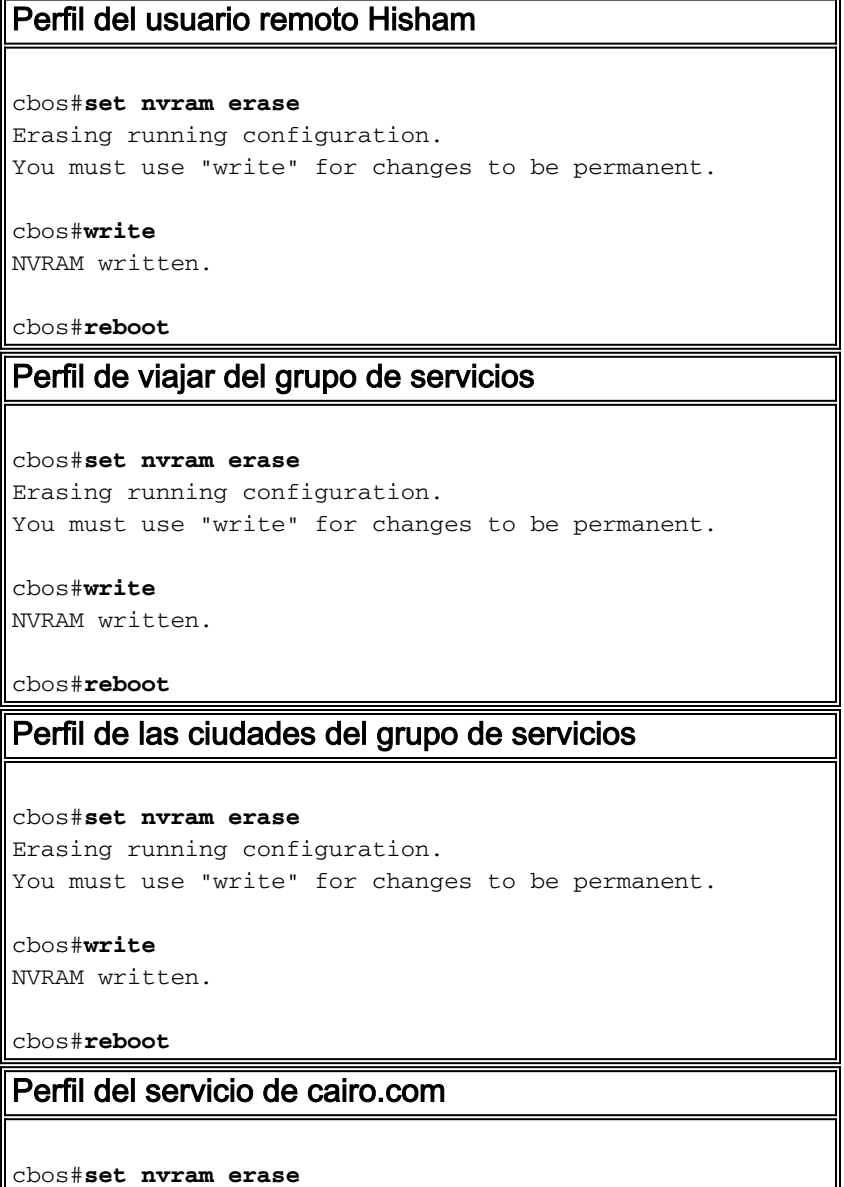

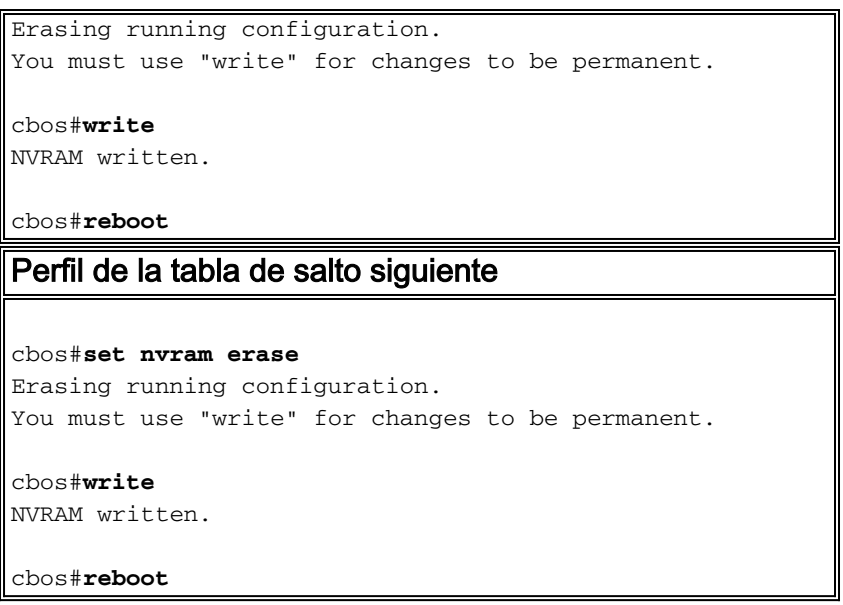

# <span id="page-8-0"></span>**Verificación**

Actualmente, no hay un procedimiento de verificación disponible para esta configuración.

# <span id="page-8-1"></span>**Troubleshooting**

### <span id="page-8-2"></span>¿Qué es la característica SSD 2.5.1 de inicio de sesión único?

Esta característica se aplica a un servidor SSD. Cuando el servidor SSD no puede encontrar un objeto del host en su base de datos del caché para un cliente remoto que envía el tráfico HTTP, envía una petición del acceso al SSG. Si el SSG tiene un objeto del host, envía un acceso valida el mensaje al SSD. El usuario puede entonces conceder el acceso a los servicios.

Si no hay objeto del host en el SSD o el SSG, después el usuario debe autenticar en el SSD con los procedimientos de autenticación normales del inicio SSD.

### <span id="page-8-3"></span>¿Qué debo saber antes de configurar SSG y SSD?

Antes de que usted configure el SSD o el SSG, usted tiene que verificar el siguiente:

- El SSD, el SSG, y el Authentication, Authorization, and Accounting (AAA) es todo que se ejecuta, y todas las entidades de red pueden hacer ping uno otro.
- El usuario remoto puede hacer ping cualquier host en la red predeterminada (SSG, SSD, AAA) antes de abrir una sesión al servidor SSD.
- El Network Access Provider (SIESTA), en este caso el Cisco 6400 NRP1, puede hacer ping la red de destino del servicio.
- El cliente remoto no puede hacer ping la red de destino del servicio remoto.

### <span id="page-8-4"></span>¿Qué hago después de que se inicie la sesión PPPoA pero antes de que se configure un inicio de sesión SSD?

Después de todo configuran a los comandos ssg, usted deben verificar que la tabla de salto

siguiente para los servicios del usuario se ha descargado con éxito. Publique el comando show ssg binding.

arielle\_nrp3# **show ssg binding** cairo.com\_key -> 14.14.14.5 (NHT)

arielle\_nrp3# **show ssg next-hop** Next hop table loaded from profile nxthoptbl: cairo.com\_key -> 14.14.14.5 End of next hop table.

Marque que todos sus atascamientos de la dirección son activos en el SSG.

arielle\_nrp3# **show ssg direction** Virtual-Template66: Downlink *!--- You can verify this by enabling* **debug ssg ctrl-events** after the !--- remote user tries to initiate its PPPoA session to access the NRP.

```
Jun 18 02:13:12.791: SSG-CTL-EVN: Handling PPP logon for user hisham.
Jun 18 02:13:12.791: SSG-CTL-EVN: Locate/create SSG sub-block from/for Virtual-Access3.
Jun 18 02:13:12.791: SSG-CTL-EVN: Checking for old HostObject in the sub-block.
Jun 18 02:13:12.791: SSG-CTL-EVN: SSG: pppterm: NO extra data for PPP logon
Jun 18 02:13:12.791: SSG-CTL-EVN: Authenticating user hisham for PPP logon.
Jun 18 02:13:12.799: SSG-CTL-EVN: Creating HostObject for the PPP user hisham.
Jun 18 02:13:12.799: SSG-CTL-EVN: Set Host Mac Address .
Jun 18 02:13:12.799: SSG-CTL-EVN: ** attr->type = 6
Jun 18 02:13:12.799: SSG-CTL-EVN: ATTR_LOOP = 1
Jun 18 02:13:12.799: SSG-CTL-EVN: ** attr->type = 7
Jun 18 02:13:12.799: SSG-CTL-EVN: ATTR_LOOP = 2
Jun 18 02:13:12.799: SSG-CTL-EVN: ATTR_LOOP = 3
Jun 18 02:13:12.799: SSG-CTL-EVN: ATTR_LOOP = 4
Jun 18 02:13:12.799: SSG-CTL-EVN: PPP logon for user hisham is accepted.
The link is Virtual-Access3
Jun 18 02:13:12.799: SSG-CTL-EVN: Bind the HostObject to Virtual-Access3.
 !--- Downlink binding success. Jun 18 02:13:12.867: SSG-CTL-EVN: IPCP is up. Locate SSG sub-
block from Virtual-Access3. Jun 18 02:13:12.871: SSG-CTL-EVN: Locate HostObject from the sub-
block. Jun 18 02:13:12.871: SSG-CTL-EVN: Set Host IP 212.93.193.114. !--- Host object is
created. Jun 18 02:13:12.879: SSG-CTL-EVN: Host Mac Address lookup failed Jun 18 02:13:12.879:
SSG-CTL-EVN: Activate the HostObject. Link=Virtual-Access3 !--- Host object is active. Jun 18
02:13:12.879: SSG-CTL-EVN: ##### ssg_l2tp_ip_up: 03:49:01: %LINEPROTO-5-UPDOWN: Line protocol on
Interface Virtual-Access3, changed state to up
```
Cuando un cliente es iniciación HTTP session al servidor SSD, el usuario ve el Home Page del inicio del servidor SSD.

Note: Recuerde comenzar la operación del servidor SSD publicando el comando unix shell root@crazyball[/export/home/ssd251/ssd]startSSD.sh.

#### <span id="page-9-0"></span>¿Cómo puedo probar la función SSD single sign-on?

- 1. Configure el parámetro (REAUTHENTICATE=off) en el archivo dashboard.conf. El valor predeterminado es REAUTHENTICATE=on.
- 2. Inicio a cualquier página web en el SSD. Por ejemplo, mientras que le abren una sesión al Home Page del servicio de cairo.com, cierre a su navegador, y después ábralo otra vez con http://10.200.56.40:8080.

El objeto del host en el SSD todavía está en el caché, así que usted debe poder abrir una sesión

otra vez a la página del servicio SSD que le registraron sobre previamente. El comportamiento predeterminado es reautentificar en el SSD; es decir, usted tiene que conseguir al Home Page del inicio SSD.

### <span id="page-10-0"></span>¿Cómo ejecuto la depuración SSD?

- 1. Teclee https://10.200.56.40:8443/log en la barra de dirección del navegador.
- 2. Haga clic la **opción determinada**. Todos los debugs usted seleccionó el funcionamiento, y la salida se abre una sesión un archivo del registro. El formato para el nombre del archivo del registro es yy\_mm\_dd.request.log.
- 3. Navegue al directorio en el servidor SSD donde residen los archivos del registro.
- Usando un editor de UNIX, abra el archivo /export/home/ssd251/ssd/logs]vi 4. yy\_mm\_dd.request.log para ver la salida de los debugs.

# <span id="page-10-1"></span>Ejemplo de resultado del comando debug

### <span id="page-10-2"></span>Salida NRP1

```
arielle_nrp3# show debugging
SSG:
SSG data path packets debugging is on
SSG control path events debugging is on
SSG control path packets debugging is on
SSG packets debugging is on
Radius protocol debugging is on
Just before the SSD logon, the output of these debugs are :
Jun 18 23:30:08.414:
SSG-DATA:CEF-SSGSubBlock=0(AT0/0/0.61:0.0.0.0->0.0.0.0)
Jun 18 23:30:09.530:
SSG-DATA:CEF-FIB_FLAG_RECEIVE=1(Vi3:212.93.193.114->10.200.56.6)
Jun 18 23:30:11.142:
SSG-DATA:CEF-SSGSubBlock=0(AT0/0/0.61:0.0.0.0->0.0.0.0)
Jun 18 23:30:11.494:
SSG-DATA:CEF-FIB_FLAG_RECEIVE=1(Vi3:212.93.193.114->10.200.56.6)
Jun 18 23:30:12.482:
SSG-DATA:CEF-FIB_FLAG_RECEIVE=1(Vi3:212.93.193.114->10.200.56.6)
Jun 18 23:30:13.310:
SSG-DATA:CEF-SSGSubBlock=0(AT0/0/0.61:0.0.0.0->0.0.0.0)
Jun 18 23:30:14.462:
Jun 18 23:39:39.610: SSG-DATA:CEF-SSGSubBlock=0(Fa0/0/0:0.0.0.0->0.0.0.0)
Jun 18 23:39:39.638:
SSG-DATA:CEF-UP-DefaultNetwork=1(Vi3:212.93.193.114->10.200.56.40)
Jun 18 23:39:39.638:
SSG-DATA:CEF-UP-DefaultNetwork=1(Vi3:212.93.193.114->10.200.56.40)
Jun 18 23:39:39.642: SSG-DATA:CEF-SSGSubBlock=0(Fa0/0/0:0.0.0.0->0.0.0.0)
Jun 18 23:39:39.642:
SSG-DATA:CEF-UP-DefaultNetwork=1(Vi3:212.93.193.114->10.200.56.40)
Jun 18 23:39:39.646: SSG-DATA:CEF-SSGSubBlock=0(Fa0/0/0:0.0.0.0->0.0.0.0)
Jun 18 23:39:39.674:
SSG-DATA:CEF-UP-DefaultNetwork=1(Vi3:212.93.193.114->10.200.56.40)
Jun 18 23:39:39.678:
SSG-DATA:CEF-UP-DefaultNetwork=1(Vi3:212.93.193.114->10.200.56.40)
Jun 18 23:39:39.678: SSG-DATA:CEF-SSGSubBlock=0(Fa0/0/0:0.0.0.0->0.0.0.0)
Jun 18 23:39:39.682:
SSG-DATA:CEF-UP-DefaultNetwork=1(Vi3:212.93.193.114->10.200.56.40)
```

```
Jun 18 23:39:39.686:
SSG-DATA:CEF-UP-DefaultNetwork=1(Vi3:212.93.193.114->10.200.56.40)
Jun 18 23:39:39.686: SSG-DATA:CEF-SSGSubBlock=0(Fa0/0/0:0.0.0.0->0.0.0.0)
Jun 18 23:39:39.698: SSG-DATA:CEF-SSGSubBlock=0(Fa0/0/0:0.0.0.0->0.0.0.0)
Jun 18 23:39:39.742: SSG-DATA:CEF-SSGSubBlock=0(Fa0/0/0:0.0.0.0->0.0.0.0)
Jun 18 23:39:39.926: SSG-DATA:CEF-SSGSubBlock=0(Fa0/0/0:0.0.0.0->0.0.0.0)
Jun 18 23:39:39.926: SSG-DATA:CEF-SSGSubBlock=0(Fa0/0/0:0.0.0.0->0.0.0.0)
Jun 18 23:39:39.926: SSG-DATA:CEF-SSGSubBlock=0(Fa0/0/0:0.0.0.0->0.0.0.0)
Jun 18 23:39:39.926: SSG-DATA:CEF-SSGSubBlock=0(Fa0/0/0:0.0.0.0->0.0.0.0)
Jun 19 00:39:17.477: RADIUS: Initial Transmit id 18 10.200.56.16:1645,
Access-Request, len 58
Jun 19 00:39:17.477: Attribute 4 6 D45DC301
Jun 19 00:39:17.477: Attribute 61 6 00000000
Jun 19 00:39:17.477: Attribute 1 8 68697368
Jun 19 00:39:17.477: Attribute 2 18 31B0CDC2
Jun 19 00:39:17.481: SSG-DATA:CEF-SSGSubBlock=0(Fa0/0/0:0.0.0.0->0.0.0.0)
Jun 19 00:39:17.481: RADIUS: Received from id 18 10.200.56.16:1645,
Access-Accept, len 70
Jun 19 00:39:17.481: Attribute 6 6 00000002
Jun 19 00:39:17.481: Attribute 7 6 00000001
Jun 19 00:39:17.481: Attribute 26 20 00000009FA0E4754
Jun 19 00:39:17.481: Attribute 26 18 00000009FA0C4742
Jun 19 00:39:17.481: RADIUS: saved authorization data for user 61E73934 at
61E72A58
Jun 19 00:39:17.481: SSG-CTL-EVN: Creating HostObject for host
212.93.193.114.
Jun 19 00:39:17.489: SSG-CTL-EVN: Set Host Mac Address .
Jun 19 00:39:17.489: SSG-CTL-EVN: ** attr->type = 6
Jun 19 00:39:17.489: SSG-CTL-EVN: ATTR_LOOP = 1
Jun 19 00:39:17.489: SSG-CTL-EVN: ** attr->type = 7
Jun 19 00:39:17.493: SSG-CTL-EVN: ATTR_LOOP = 2
Jun 19 00:39:17.493: SSG-CTL-EVN: ATTR_LOOP = 3
Jun 19 00:39:17.493: SSG-CTL-EVN: ATTR_LOOP = 4
Jun 19 00:39:17.493: SSG-CTL-EVN: Account logon is accepted
(212.93.193.114,hisham).
arielle_nrp3# show ssg host 212.93.193.114
------------------------ HostObject Content -----------------------
```
Activated: TRUE Interface: Virtual-Access3 User Name: hisham Host IP: 212.93.193.114 Msg IP: 10.200.56.40 (9902) Host DNS IP: 0.0.0.0 Maximum Session Timeout: 0 seconds Host Idle Timeout: 0 seconds Class Attr: NONE User logged on since: 01:54:33.000 UTC Tue Jun 19 2001 User last activity at: 01:54:33.000 UTC Tue Jun 19 2001 Default Service: NONE DNS Default Service: NONE Active Services: NONE *!--- No Services are active yet.* AutoService: NONE Subscribed Services: The following output also results from the debug commands that are turned on before the SSD logon. Jun 19 02:06:39.529: SSG-DATA:CEF-FIB\_FLAG\_RECEIVE=1(Vi3:212.93.193.114->10.200.56.6) Jun 19 02:06:40.789: SSG-DATA:CEF-MulticastDest=1(AT0/0/0.61:14.14.14.5->224.0.0.10) Jun 19 02:06:41.581: SSG-DATA:CEF-FIB\_FLAG\_RECEIVE=1(Vi3:212.93.193.114->10.200.56.6) Jun 19 02:06:42.509: SSG-DATA:CEF-FIB\_FLAG\_RECEIVE=1(Vi3:212.93.193.114->10.200.56.6) Jun 19 02:06:43.313: SSG-DATA:CEF-UP-DefaultNetwork=1(Vi3:212.93.193.114->10.200.56.40) Jun 19 02:06:43.313: SSG-DATA:CEF-SSGSubBlock=0(Fa0/0/0:0.0.0.0->0.0.0.0) Jun 19 02:06:43.349: SSG-DATA:CEF-UP-DefaultNetwork=1(Vi3:212.93.193.114->10.200.56.40) Jun 19 02:06:43.353:

```
arielle_nrp3# show ssg host 212.93.193.114
```
------------------------ HostObject Content ----------------------- Activated: TRUE Interface: Virtual-Access3 User Name: hisham Host IP: 212.93.193.114 Msg IP: 10.200.56.40 (9902) *!--- Message server IP & port adddress, and TCP port used. !--- This is configured in the dashboard.conf file.* Host DNS IP: 0.0.0.0 Maximum Session Timeout: 0 seconds Host Idle Timeout: 0 seconds Class Attr: NONE User logged on since: 01:54:33.000 UTC Tue Jun 19 2001 User last activity at: 01:54:33.000 UTC Tue Jun 19 2001 Default Service: NONE DNS Default Service: NONE

Active Services: NONE AutoService: NONE Subscribed Services: arielle\_nrp3# En este momento el usuario no ha abierto una sesión a ningún servicio. El cliente primero ve Oriente Medio, El Cairo, entonces Egyptian Capital en el servicio enumera en la página web SSD. Después de que el cliente haga clic Egyptian Capital, los campos del nombre de usuario y contraseña aparecen en la página. No se ha asociado a ningún servicio activo al cliente todavía. El nombre de usuario y contraseña que el cliente proporciona para acceder al servicio de cairo.com debe hacer juego los que sean configuradas por el L2TP Network Server (LNS). En esta configuración, el LNS está autenticando a los usuarios localmente. El nombre de usuario es ayman@cairo.com, y la contraseña es ayman.

#### <span id="page-12-0"></span>Salida del concentrador de acceso L2TP (LAC)

#### arielle\_nrp3# **show debugging SSG:** SSG data path packets debugging is on SSG control path events debugging is on SSG control path packets debugging is on SSG packets debugging is on **VPN:** L2X protocol events debugging is on L2X data packets debugging is on L2X control packets debugging is on L2TP data sequencing debugging is on Radius protocol debugging is on Jun 19 02:34:48.121: SSG-DATA:CEF-FIB\_FLAG\_RECEIVE=1(Vi3:212.93.193.114->10.200.56.6) Jun 19 02:34:48.157: SSG-DATA:CEF-FIB\_FLAG\_RECEIVE=1(Vi3:212.93.193.114->10.200.56.6) Jun 19 02:34:49.681: SSG-DATA:CEF-UP-DefaultNetwork=1(Vi3:212.93.193.114->10.200.56.40) Jun 19 02:34:49.685: SSG-DATA:CEF-SSGSubBlock=0(Fa0/0/0:0.0.0.0->0.0.0.0) Jun 19 02:34:49.717: SSG-DATA:CEF-UP-DefaultNetwork=1(Vi3:212.93.193.114->10.200.56.40) Jun 19 02:34:49.725:

Jun 19 02:34:49.777: attr: type=1, len=17, val=ayman@cairo.com Jun 19 02:34:49.777: attr: type=2, len=18, val=(89)(C4)/}(BB)(8F) Jun 19 02:34:49.777: attr: type=6, len=6, val=(00)(00)(00)(02) Jun 19 02:34:49.777: attr: type=26, len=23, Jun 19 02:34:49.777: SSG-CTL-EVN: Downloading service profile for service cairo.com. Jun 19 02:34:49.777: RADIUS: ustruct sharecount=1

SSG-DATA:CEF-UP-DefaultNetwork=1(Vi3:212.93.193.114->10.200.56.40)

Jun 19 02:34:49.777: SSG-CTL-PAK: Received Packet: sIP=10.200.56.40 sPort=37638 dIP=10.200.56.6 dPort=1645 Jun 19 02:34:49.777: header: code=1, id=19, len=102,

auth=3F53BB3F2939DAA1E5D9435792491CD3

Jun 19 02:34:49.725: SSG-DATA:CEF-SSGSubBlock=0(Fa0/0/0:0.0.0.0->0.0.0.0) Jun 19 02:34:49.777: SSG-DATA:CEF-SSGSubBlock=0(Fa0/0/0:0.0.0.0->0.0.0.0)

Jun 19 02:34:49.777: RADIUS: Initial Transmit id 73 10.200.56.16:1645, Access-Request, len 67 Jun 19 02:34:49.777: Attribute 4 6 D45DC301 Jun 19 02:34:49.777: Attribute 61 6 00000000 Jun 19 02:34:49.777: Attribute 1 11 63616972 Jun 19 02:34:49.777: Attribute 2 18 51CF64B7 Jun 19 02:34:49.777: Attribute 6 6 00000005 Jun 19 02:34:49.785: SSG-DATA:CEF-SSGSubBlock=0(Fa0/0/0:0.0.0.0->0.0.0.0) Jun 19 02:34:49.785: RADIUS: Received from id 73 10.200.56.16:1645, Access-Accept, len 275 Jun 19 02:34:49.785: Attribute 6 6 00000005 Jun 19 02:34:49.785: Attribute 26 27 0000000901157670 Jun 19 02:34:49.785: Attribute 26 40 0000000901227670 Jun 19 02:34:49.785: Attribute 26 30 0000000901187670 Jun 19 02:34:49.785: Attribute 26 37 00000009011F7670 Jun 19 02:34:49.789: SSG-CTL-EVN: ##### ssg\_l2tp\_disc\_cause: termCause=1026 Jun 19 02:34:49.789: SSG-CTL-EVN: ssg\_l2tp\_disc\_routine: Jun 19 02:34:49.801: SSG-CTL-EVN: Checking service mode. Jun 19 02:34:49.801: SSG-CTL-EVN: ServiceLogon: Enqueue request of service cairo.com

#### arielle\_nrp3# **show ssg host 212.93.193.114**

------------------------ HostObject Content ----------------------- Activated: TRUE Interface: Virtual-Access3 User Name: hisham Host IP: 212.93.193.114 Msg IP: 10.200.56.40 (9902) Host DNS IP: 0.0.0.0 Maximum Session Timeout: 0 seconds Host Idle Timeout: 0 seconds Class Attr: NONE User logged on since: 01:54:33.000 UTC Tue Jun 19 2001 User last activity at: 02:34:49.000 UTC Tue Jun 19 2001 Default Service: NONE DNS Default Service: NONE Active Services: cairo.com *!--- A service is active.* AutoService: NONE Subscribed Services: arielle\_nrp3# **show ssg service cairo.com** ------------------------ ServiceInfo Content ----------------------- Uplink IDB: Name: cairo.com Type: TUNNEL Mode: CONCURRENT Service Session Timeout: 0 seconds Service Idle Timeout: 0 seconds Authentication Type: CHAP Next Hop Gateway Key: cairo.com\_key DNS Server(s): TunnelId: nap TunnelPassword: CAIRO HomeGateway Addresses: 15.15.15.5 Included Network Segments: 15.15.15.4/255.255.255.252 Excluded Network Segments: ConnectionCount 1 Full User Name not used Domain List: cairo.com; Active Connections: 1 : RealIP=212.93.197.114, Subscriber=212.93.193.114 ------------------------ End of ServiceInfo Content ----------------

En la salida arriba, RealIP es la dirección IP dada por la red de servicio al usuario Hisham. El campo del suscriptor muestra que la red de acceso SSG NRP dio el usuario Hisham de la dirección IP.

arielle\_nrp3# **show ssg connection 212.93.193.114 cairo.com** ------------------------ ConnectionObject Content ----------------------- User Name: ayman@cairo.com Owner Host: 212.93.193.114 Associated Service: cairo.com Connection State: 0 (UP) Connection Started since: 02:34:51.000 UTC Tue Jun 19 2001 User last activity at: 02:34:51.000 UTC Tue Jun 19 2001 Connection Real IP: 212.93.197.114 L2TP VIDB: Virtual-Access4 L2TP Session Key: 0 Connection Traffic Statistics: Input Bytes = 0 (HI = 0), Input packets =  $0$  Output Bytes =  $0$  (HI =  $0$ ), Output packets =  $0$ 

```
Salida del LNS
```
ior# **show debugging VPN** L2X protocol events debugging is on L2X data packets debugging is on L2X control packets debugging is on L2TP data sequencing debugging is on

\*Jun 18 19:27:09.851 PDT: L2X: Parse AVP 0, len 8, flag 0x8000 (M) \*Jun 18 19:27:09.851 PDT: L2X: Parse SCCRQ \*Jun 18 19:27:09.851 PDT: L2X: Parse AVP 2, len 8, flag 0x8000 (M) \*Jun 18 19:27:09.851 PDT: L2X: Protocol Ver 256 \*Jun 18 19:27:09.851 PDT: L2X: Parse AVP 3, len 10, flag 0x8000 (M) \*Jun 18 19:27:09.851 PDT: L2X: Framing Cap 0x0 \*Jun 18 19:27:09.851 PDT: L2X: Parse AVP 4, len 10, flag 0x8000 (M) \*Jun 18 19:27:09.851 PDT: L2X: Bearer Cap 0x0 \*Jun 18 19:27:09.855 PDT: L2X: Parse AVP 6, len 8, flag 0x0

\*Jun 18 19:27:09.855 PDT: L2X: I SCCRQ, flg TLS, ver 2, len 128, tnl 0, cl 0, ns 0, nr 0 C8 02 00 80 00 00 00 00 00 00 00 00 80 08 00 00 00 00 00 01 80 08 00 00 00 02 01 00 80 0A 00 00 00 03 00 00 00 00 80 0A 00 00 00 04 00 00 00 ... \*Jun 18 19:27:09.855 PDT: L2TP: I SCCRQ from nap tnl 13552 \*Jun 18 19:27:09.855 PDT: Tnl 4818 L2TP: Got a challenge in SCCRQ, nap \*Jun 18 19:27:09.855 PDT: Tnl 4818 L2TP: New tunnel created for remote nap,

### <span id="page-14-1"></span>Información Relacionada

- [Soporte de tecnología DSL de Cisco](//www.cisco.com/cisco/web/psa/default.html?mode=tech&level0=268435512&referring_site=bodynav)
- [Soporte Técnico y Documentación Cisco Systems](//www.cisco.com/cisco/web/support/index.html?referring_site=bodynav)